# **Chapter Nine: Creating Powerpoint Presentations for Language Arts**

See the Powerpoint templates included on this CD.

- Interactive ABCs
- Multimedia Reports
- All About Me
- Journal
- Story Template
- Video Storyboard

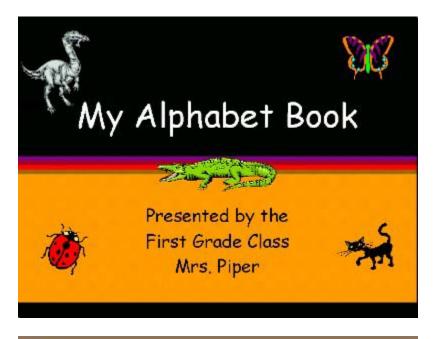

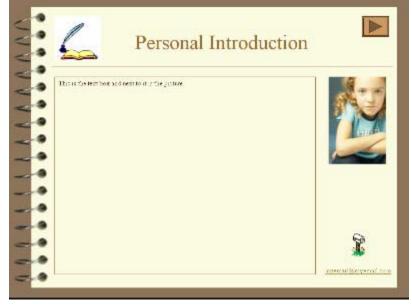

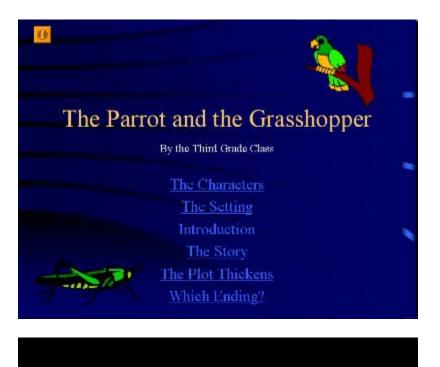

## Storyboard

Audio Describe music, voice over, event, etc.

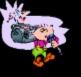

Video Shots Describe the Scenes

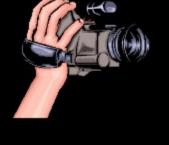

## Using Powerpoint for Interactive Multimedia

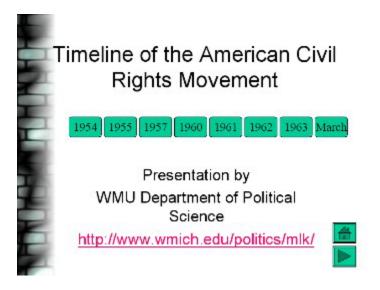

You can create a multimedia curriculum presentation with an interactive menu using Powerpoint. Rather than creating a linear slide by slide Powerpoint, try creating a menu with links to slides. Each button will link directly to the different slide topics. You can also create navigation buttons in the autoshapes menu. These are called action buttons and you edit those from the slide show menu. Below are some beginning instructions, although you can take this beyond this basic level by examining Powerpoint tutorials and help files listed below.

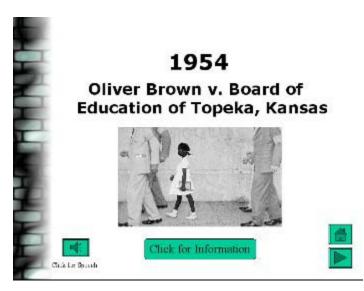

How to Make your Powerpoint Interactive

- Create buttons using shapes and adding text or just type and select the text to create a link.
- Select button, shape, picture, text that you want linked to another slide
- Go to insert hyperlink on the main top file bar menu.

Eile Edit Yiew Insert Format Tools Slide Show Window Help

• Hyperlink Action Menu

| Action Settings        | <u>?  ×</u> |
|------------------------|-------------|
| Mouse Click Mouse Over |             |
| Action on click        |             |
| C None                 |             |
| • Hyperlink to:        |             |
| Next Slide             | •           |
| C Run program:         |             |
|                        | Browse,     |
| C Run macro:           |             |
|                        | <b>V</b>    |
| C Object action:       |             |
|                        | <b>v</b>    |
| Play sound:            |             |
| [No Sound]             | <b>X</b>    |
| Highlight click        |             |
|                        | OK Cancel   |

• You can select which slide to link to - or other Powerpoint presentations, Word document files, a web URL, another program, etc. You can link to files or programs, but your presentation has to remain in the same place in the hard drive folders in order to locate the file according to the original directory structure.

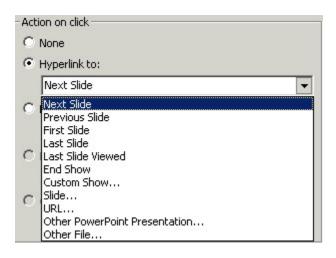

• Select "Slide" and then select which slide you want to link to. This window may look different in various versions of Powerpoint, but you will be able to locate a similar menu that will allow you to choose the slide you want the button to link to.

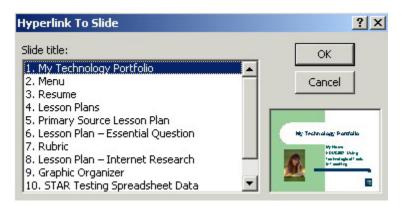

- As you move up to the more current, the options become quite sophisticated. For instance, the new MAC X Powerpoint allows you to save Powerpoint presentations as Quicktime movies. Windows XP works with Microsoft Producer for very complex multimedia shows. For the purposes of this class, I prefer that you not add sound or video since that would require that you send those files separately along with the Powerpoint .ppt. These options are very useful if you have a CD Writer, but they get very large and it's difficult to send through the dropbox or as attachments.
- You can either import text and pictures from your documents, or just re-type. Since Powerpoint is usually for key words and presentation, you may have to put your points in bullets and re-size fonts to a more standard size (suggested: 14 point).

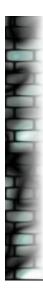

## Brown vs. Board of Education

In the 1950s, school segregation was widely accepted throughout the nation. In fact, it was required by law in most southern states. In 1952, the Supreme Court heard a number of school-segregation cases, including *Brown v. Board of Education of Topeka, Kansas.* It decided unanimously in 1954 that segregation was unconstitutional, overthrowing the 1896 *Plessy v. Ferguson* ruling that had set the "separate but equal" precedent.

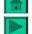

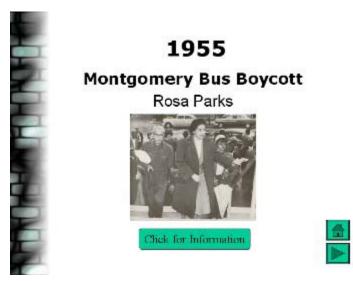

- You can insert pictures from webpages. Right click or hold mouse button down in MAC to copy and paste or save the image on your hard drive.
- You can link your websites directly by inserting the hyperlink to the <u>http://web</u> address.

## Powerpoint Portfolios

| Orga                        | Organize by assignments including links to standards<br>or listing standards met with each artifact. |  |  |  |
|-----------------------------|----------------------------------------------------------------------------------------------------|--|--|--|
| Language Arts Portfolio     |                                                                                                    |  |  |  |
| Reading List - Bibliography | Poster Illustrations                                                                                 |  |  |  |
| Theme Paper                 | Multicultural Book Cover                                                                             |  |  |  |
| Essay                       | Debate Notes                                                                                         |  |  |  |
| Vocabulary and Spelling     | Internet Research Links                                                                              |  |  |  |
| Journal                     | Video Storyboard                                                                                     |  |  |  |

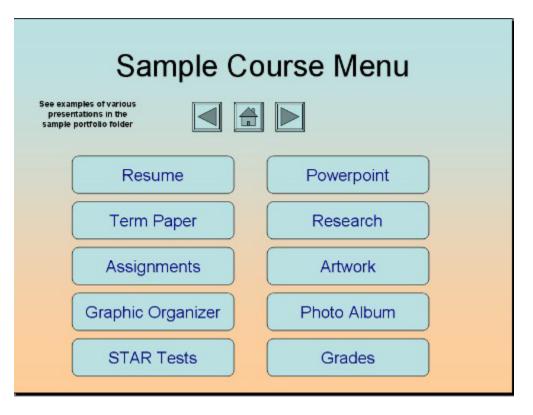

#### Bibliography

- Students read a wide range of print and non-print texts to build an understanding of texts, of themselves, and of the cultures of the United States and the world; to acquire new information; to respond to the needs and demands of society and the workplace; and for personal fulfillment. Among these texts are fiction and nonfiction, classic and contemporary works.
- Students read a wide range of literature from many periods in many genres to build an understanding of the many dimensions (e.g. philosophical, ethical, aesthetic) of human experience.

Theme Papers, Essays, Journals

• Students employ a wide range of strategies as they write and use different writing process elements appropriately to communicate with different audiences for a variety of purposes

#### Journal

• Students apply a wide range of strategies to comprehend, interpret, evaluate, and appreciate texts. They draw on their prior experience, their interactions with other readers and writers, their knowledge of word meaning and of other texts, their word identification strategies, and their understanding of textual features (e.g., sound-letter correspondence, sentence structure, context, graphics).

• Students participate as knowledgeable, reflective, creative, and critical members of a variety of literacy communities

Vocabulary, Spelling, other Assignments

- Students adjust their use of spoken, written, and visual language (e.g., conventions, style, vocabulary) to communicate effectively with a variety of audiences and for different purposes.
- Media: Posters/Graphics/Storyboard/Audio/Video
- Students apply knowledge of language structure, language conventions (e.g., spelling and punctuation), media techniques, figurative language, and genre to create, critique, and discuss print and non-print texts.
- Students use spoken, written, and visual language to accomplish their own purposes (e.g., for learning, enjoyment, persuasion, and the exchange of information).

#### Research

- Students conduct research on issues and interests by generating ideas and questions, and by posing problems. They gather, evaluate, and synthesize data from a variety of sources (e.g., print and non-print texts, artifacts, people) to communicate their discoveries in ways that suit their purpose and audience.
- Students use a variety of technological and information resources (e.g., libraries, databases, computer networks, video) to gather and synthesize information and to create and communicate knowledge.

Multicultural Book Report:

- Students develop an understanding of and respect for diversity in language use, patterns, and dialects across cultures, ethnic groups, geographic regions, and social roles.
- Students whose first language is not English make use of their first language to develop competency in the English language arts and to develop understanding of content across the curriculum.

### Student Portfolio Examples

You will design a template that works well in terms of your defined purpose. Student indexes can be student-designed, or you can prepare templates that students can modify. Your menu may be whatever you feel is appropriate for your students. Here are some ideas:

- Course Portfolio based on class assignments
- Standards Menu linked to assignments that meet specific standards
- Subject Matter linked to assignments and standards
- Subject Matter Assignment Menu linked to artifacts and standards
- General "all about me" portfolio
- Subject matter curriculum strands specific grade level, subject area, framework
- Multiple Intelligences
- Journals and other Powerpoint Assignments
- Or any other organizational system appropriate for the purposes of your portfolio

| Journal       | Menu            |                  |                  |
|---------------|-----------------|------------------|------------------|
| Personal      | Journal Entry   | Journal Entry    | Journal Entry    |
| Introduction  | <u>1</u>        | 2                | <u>3</u>         |
| Journal Entry | Journal Entry 5 | Journal Entry    | Journal Entry    |
| 4             |                 | <u>6</u>         | 7                |
| Journal Entry | Journal Entry   | Journal Entry 10 | Create Link Bacl |
| <u>8</u>      | 9               |                  | to Index         |

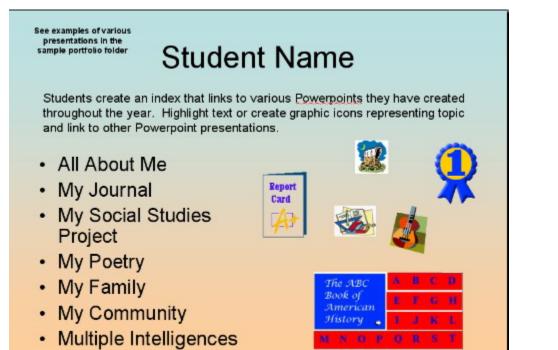

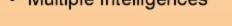

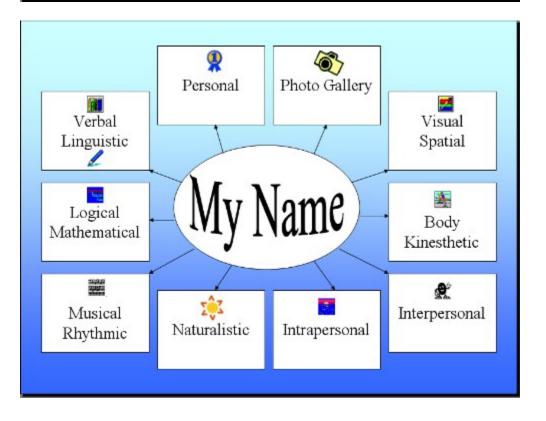

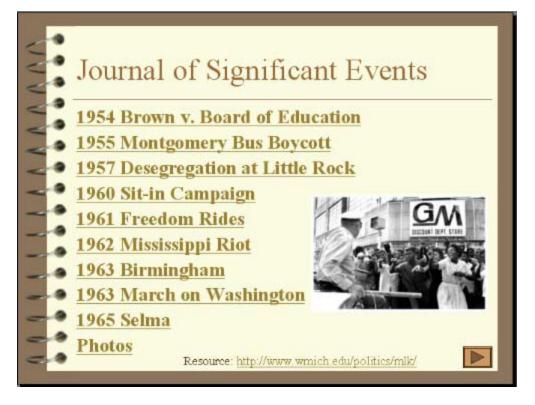

Links Created Using Action Settings under Slide Show Menu

- Next Slide
- Previous Slide
- First Slide
- Last Slide
- Slide This is the link for connected to other pages in the same presentation.
- URL Linking to website or Acrobat Reader pdf file
- Other Powerpoint Presentation This is the link you would use to link to other Powerpoint Presentations
- Other File This is the link you would use to connect to Word documents, Excel files, or any other file the student has created. When you select a file, the computer will recognize the file type and open the proper software application.

| -Acti  | ion on click                                                                               |
|--------|--------------------------------------------------------------------------------------------|
| 0      | None                                                                                       |
| œ      | Hyperlink to:                                                                              |
|        | Next Slide                                                                                 |
| о<br>0 | Next Slide<br>Previous Slide<br>First Slide<br>Last Slide<br>Last Slide Viewed<br>End Show |
| 0      | Custom Show<br>Slide<br>URL<br>Other PowerPoint Presentation<br>Other File                 |

Video Storyboarding with Powerpoint (See example in ppt folder – and under video/audio) Write the script in the "notes" view of Powerpoint.

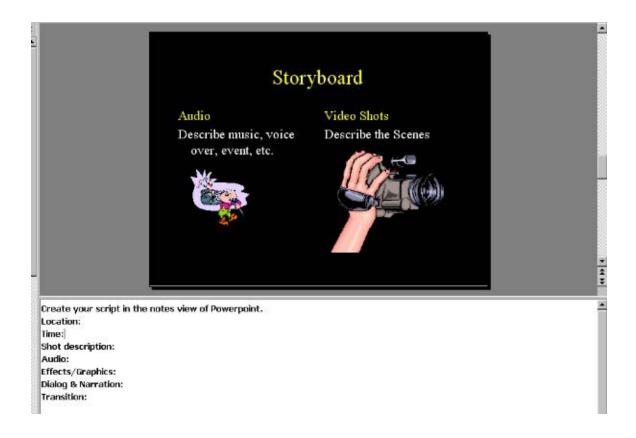